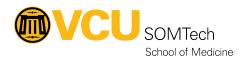

Knowledgebase > Simulation > Technical Materials > AV/ Simulation IQ > Paging Troubleshooting

## Paging Troubleshooting

Justin Fedoryk - 2022-08-08 - AV/ Simulation IQ

**Purpose:** Guide on how to restart/ troubleshoot Paging **Software Needed:** SimulationIQ (EMS) AV Controller

Editor: Justin Fedoryk

\*All paging will be down a couple minutes, whiule the services restart, after this process. Confirm that the 9th or 10th floor is not using paging, before continuing

1. Login to AV Control System from Control Room PC or Observation PC

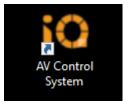

2. Select "System Monitor" from Settings Menu at top right of AV Control System Screen

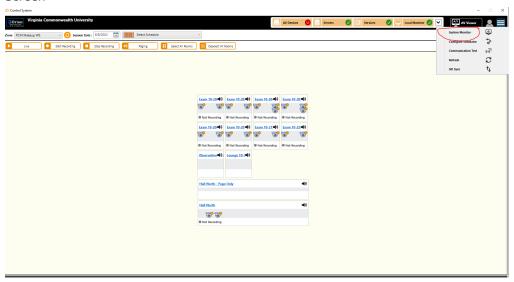

3. Expand "Services" and Select "Restart" for "Agent" and "Scheduler"

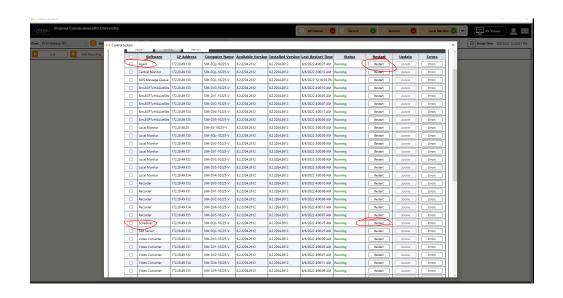